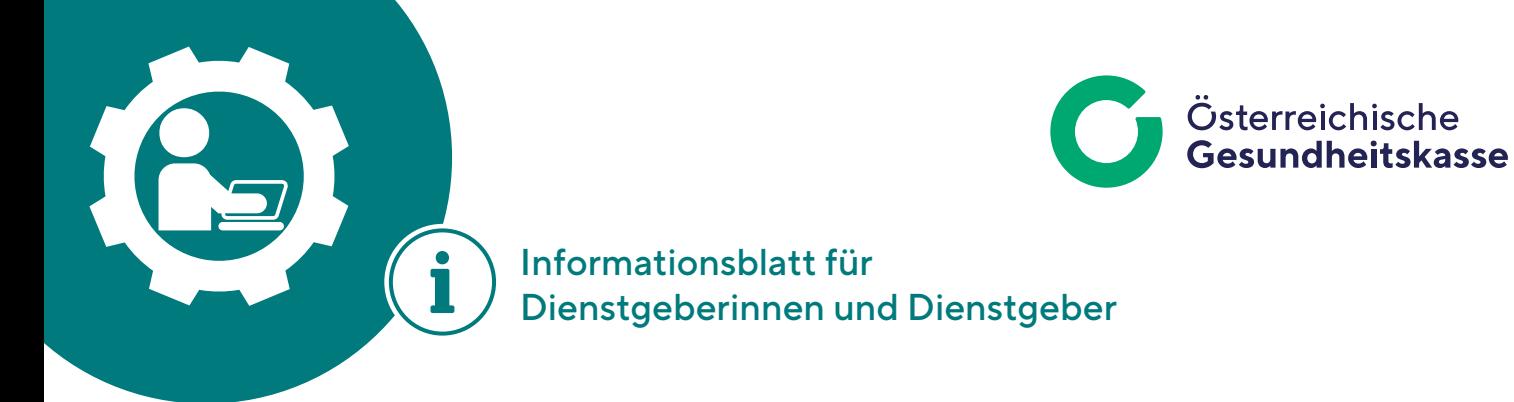

# [AGH – HFU Abfrage Webclient](#page-1-0)

## [Inhalt](#page-2-0)

<span id="page-0-0"></span>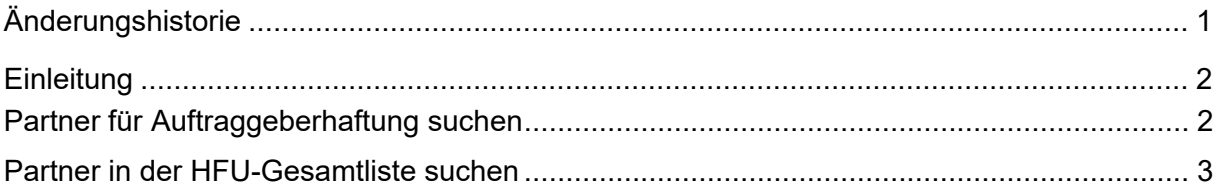

# Änderungshistorie

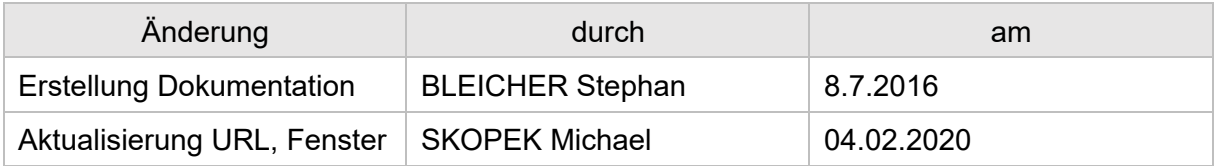

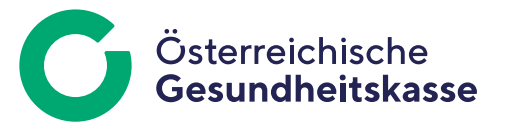

## <span id="page-1-0"></span>**Einleitung**

Neben der Webservice-Schnittstelle wird auch ein Webclient zur Verfügung gestellt, welcher über folgende URL im Internet erreichbar ist: **agh.sozialversicherung.at** 

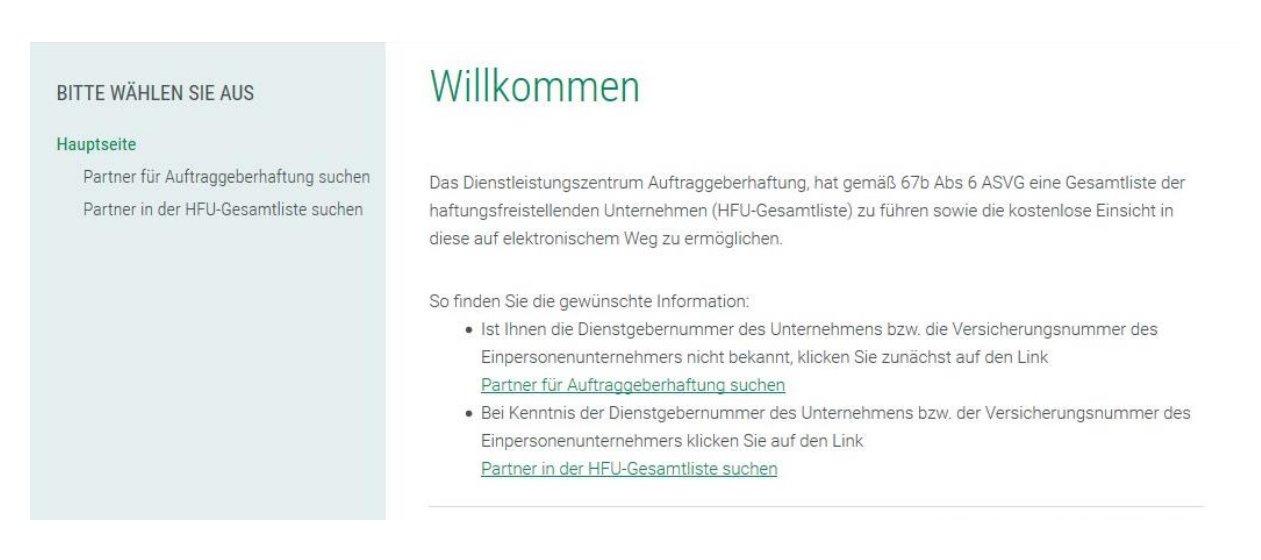

# <span id="page-1-1"></span>Partner für Auftraggeberhaftung suchen

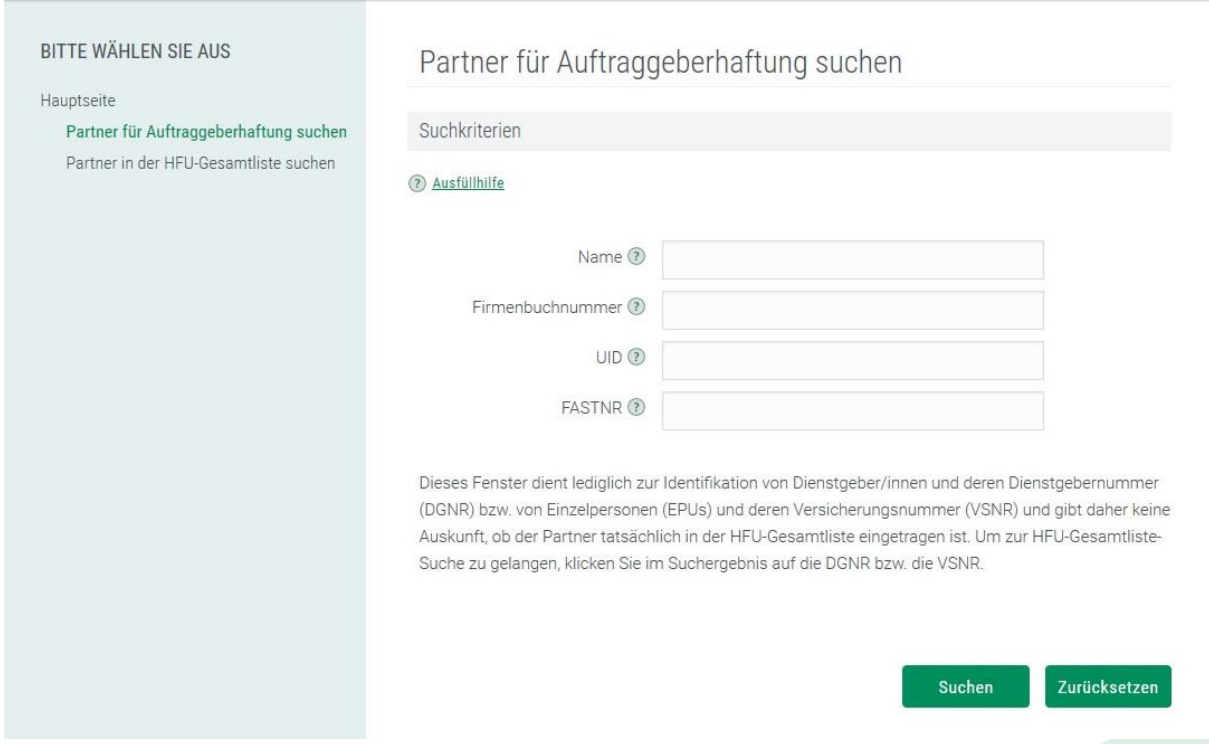

Dieses Fenster dient ausschließlich zur Suche und zur Identifikation von Dienstgebern mit deren Dienstgebernummer (DGNR) bzw. EPUs mit deren Versicherungsnummern (VSNR) und gibt keine Auskunft über den Partner im Zusammenhang mit der HFU-Liste des Projektes Auftraggeberhaftung.

Zur Suche stehen im oberen Fensterabschnitt folgende Suchkriterien zur Verfügung:

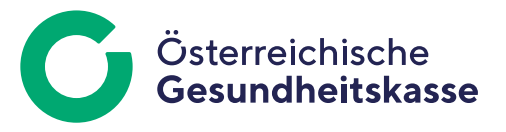

- Name (Partnername bzw. Teile des Partnernamens suche mit Asterisk  $\cdot$ ")
- Firmenbuchnummer (nur wenn in AGH vorhanden)
- Unternehmensidentifikationsnummer (UID) (nur wenn in AGH vorhanden)
- Finanzamts-/Steuernummer (FASTNR) (nur wenn in AGH vorhanden)

Im unteren Fensterabschnitt werden als Suchergebnis die mit den Suchkriterien übereinstimmenden Partner angezeigt. Zum jeweiligen Partner werden folgende Informationen angezeigt:

- Dienstgebernummer (DGNR)
- Versicherungsnummer (VSNR)
- PartnernameHauptanschrift: Kann für EPUs die geschäftliche Anschrift nicht ermittelt werden, wird folgender Text angezeigt: "Geschäftsadresse nicht bekannt!" Die private Hauptadresse ist nicht ersichtlich.

### **Aktionen**

- Suchen: Nach Betätigung der Schaltfläche "Suchen" wird die Suche nach den Partnern mit den erfassten Suchkriterien gestartet! Eines der drei oben beschriebenen Suchkriterien muss befüllt sein. Im Falle einer ungenauen Suche mit mehr als 100 Suchergebnissen, erfolgt die Ausgabe "Suchergebnis zu groß - bitte Suchkriterien weiter einschränken!".
- Zurücksetzen: Nach Betätigung der Schaltfläche "Zurücksetzen" wird das Fenster auf die Standardwerte zurückgesetzt.

## <span id="page-2-0"></span>Partner in der HFU-Gesamtliste suchen

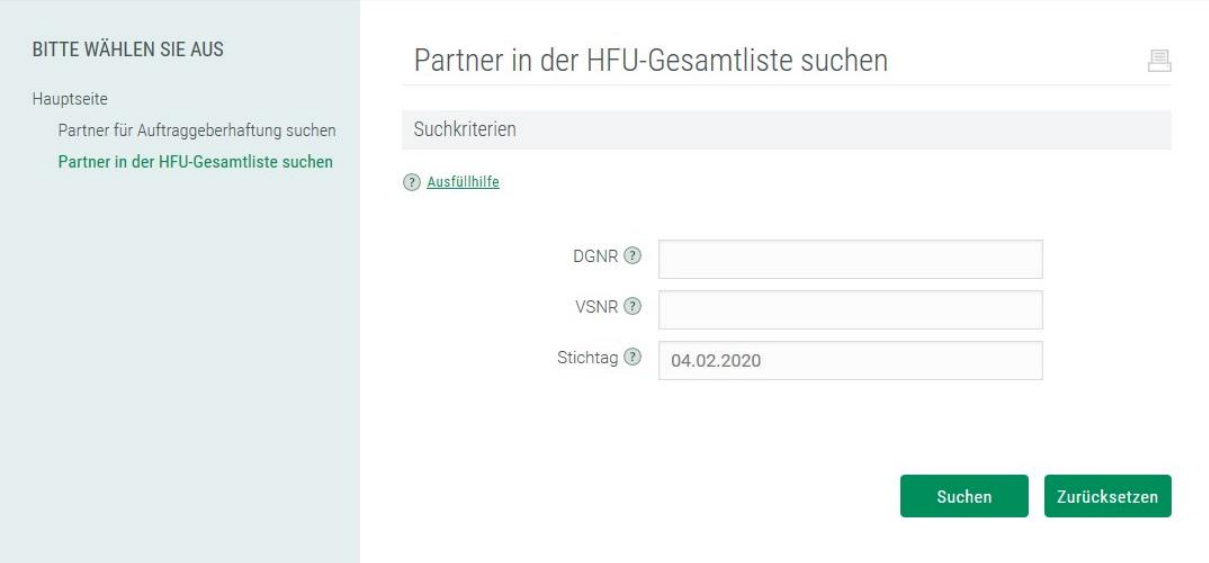

Folgende Suchkriterien stehen zur Verfügung:

 DGNR (Dienstgebernummer), vorbefüllt wenn zuvor eine Dienstgebernummer im Fenster "Dienstgeber für Auftraggeberhaftung suchen" angeklickt wurde.

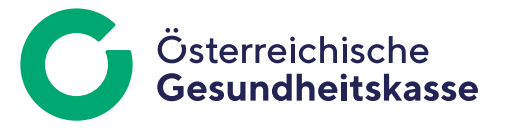

- VSNR (Versicherungsnummer), vorbefüllt wenn zuvor eine Versicherungsnummer im Fenster "Partner für Auftraggeberhaftung suchen" angeklickt wurde.
- Abfragezeitpunkt (vorbefüllt mit Tagesdatum, muss nach dem 01.07.2009 liegen und darf nicht in die Zukunft reichen)

*Anmerkung: Ist die DGNR bzw. VSNR des potentiellen Auftragnehmers nicht bekannt, kann der Auftraggeber im Fenster "Partner für Auftraggeberhaftung suchen".* 

#### **Aktionen**

- Schaltfläche "Suchen": Nach betätigen der Schaltfläche wird die Suche in der HFU-Liste gestartet. Die Suche erfolgt nur dann, wenn der Stichtag im Zeitraum zwischen 1.7.2009 und Tagesdatum liegt – sonst Fehlermeldung!
- Schaltfläche "Zurücksetzen": Nach Betätigung der Schaltfläche "Zurücksetzen" wird das Fenster auf die Standardwerte zurückgesetzt.
- Schaltfläche "Druckansicht" Nach betätigen der Schaltfläche gelangt man in eine Druckansicht, mit der der Druck (mittels "Drucken") durchgeführt werden kann. Mittels "Zurück" gelangt man wieder in das vorige Fenster.

### **Suchergebnis**

Das gesuchte Unternehmen konnte nicht in der HFU-Liste gefunden werden:

"Das gesuchte Unternehmen wurde am 04.02.2020 nicht in der HFU-Gesamtliste gefunden.

Diese Formulierung enthält keine Aussage über den Status eines Unternehmens. Sie bedeutet nicht, dass ein Unternehmen Beitragsrückstände hätte oder den Meldungsverpflichtungen etc. nicht nachgekommen wäre. Grund für diese Rückmeldung kann z.B. auch sein, dass

- die Angaben der Suche nicht richtig oder nicht vollständig sind (insbesondere hinsichtlich der Firma des Unternehmens)

- das Unternehmen gar keinen Antrag auf Aufnahme in die HFU-Liste gestellt hat oder

- das Unternehmen noch nicht drei Jahre lang eine Bautätigkeit i.S. des UStG 1994 erbracht hat und daher gar nicht

in der Liste enthalten sein kann.

Der Grund, aus dem das Unternehmen nicht in der HFU-Gesamtliste aufscheint, wird nicht angezeigt und ist auch nicht aus Formulierungen oder auf anderen Wegen erschließbar."

Das gesuchte Unternehmen konnte in der HFU-Liste gefunden werden:

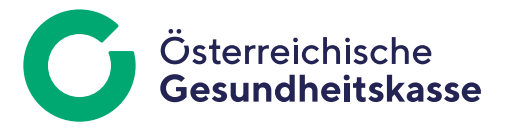

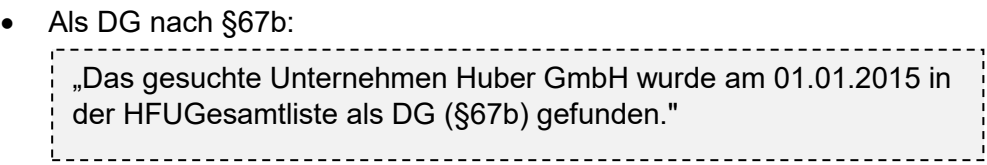

Als EPU nach §67e:

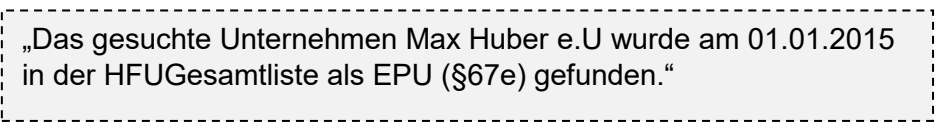

**Medieninhaber, Herausgeber und Redaktion:** 

Österreichische Gesundheitskasse Wienerbergstraße 15-19, 1100 Wien, www.gesundheitskasse.at/impressum Satz- und Druckfehler vorbehalten.